# Fiscal Year 22/23 Planning Task

### Step 1: Employee Self -Plan

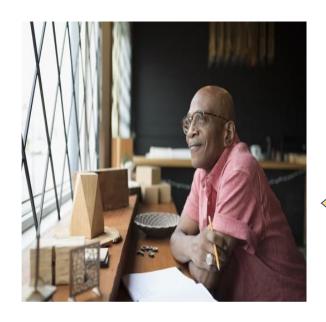

This Task involves
Planning for things
that should be
accomplished from
July 1, 2022
through June 30,
2023

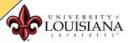

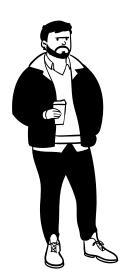

# Why should I complete the Self-Planning Task?

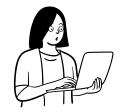

- To be more engaged in the appraisal process
- · Gain greater insights and set future goals for improvement
- Feel more confident about your abilities
- Demonstrates accountability
- Gives you an opportunity to examine and clarify goals
- Helps to initiate a dialogue with your supervisor
- Allows you to focus on areas of Performance that are important to you
- Enhances the professional relationship between you and your supervisor
- Shows that you take your job seriously
- Minimizes stress of the Performance Review process

You are given a Voice – USE IT! Take Ownership

## Step 1: Employee Self Plan

Open the Task in the Pending Performance Tasks box on your Cornerstone Welcome Page

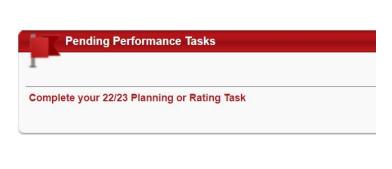

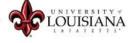

Select Started Planning task.

on the lower right portion of the screen to begin the

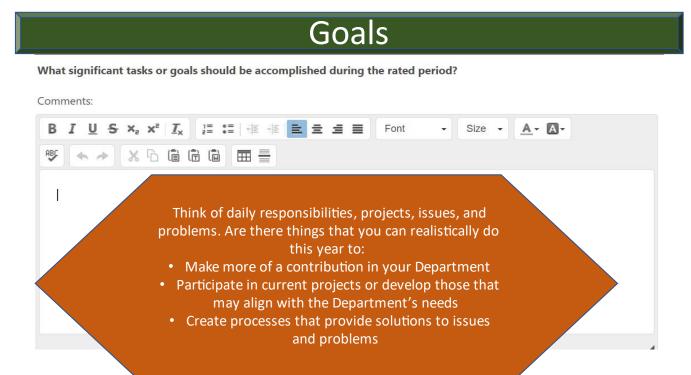

The goals you list will be reviewed by your supervisor. Your entries indicate your investment in your position and provide valuable information to your supervisor.

#### **Example:**

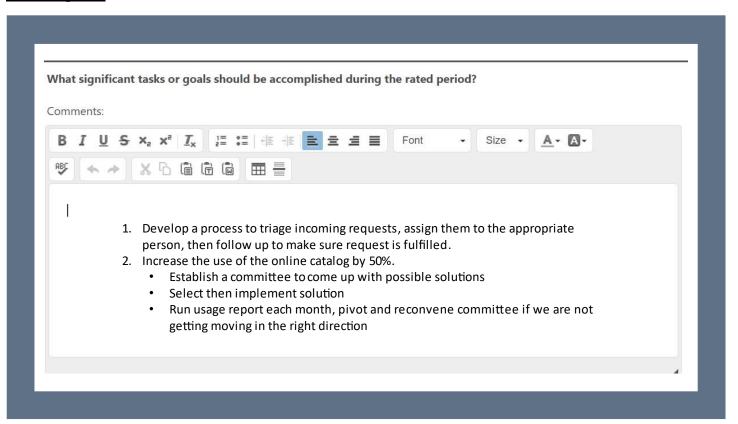

**Core Competencies** are the knowledge, skills, abilities, and behaviors that contribute to Performance. Core competencies apply to every employee.

Enter what you plan to focus on regarding each competency during fiscal year 22/23. What are the expectations that you have for yourself to improve, or maintain, your Performance in each competency?

#### **Example:**

#### **Integrity and Professional Conduct:**

- Maintains professional composure and attitude.
- Ability to be a consistent, honest, and trustworthy steward of State resources.
- Adheres to University and departmental policies including but not limited to code of ethics, attendance, punctuality and dress code.
- · Completes required training in time frame directed by supervisor or administration (this bullet will be rated separately in the rating task).

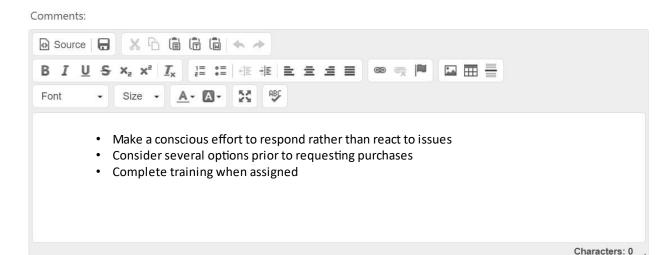

Entries regarding competencies are not required but encouraged as it can create meaningful dialogue between the employee and supervisor.

The final box on the Core Competency page allows you to enter knowledge, skills, abilities, or behaviors that apply to your position but were not covered in the Core Competencies listed.

Save and Continue Click to proceed to the next page of the Planning task.

# Professional Development

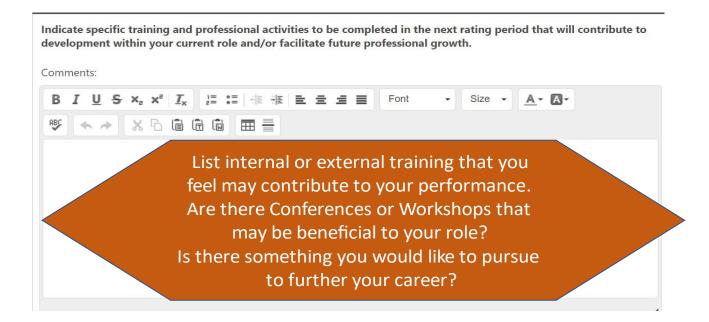

#### **Example:**

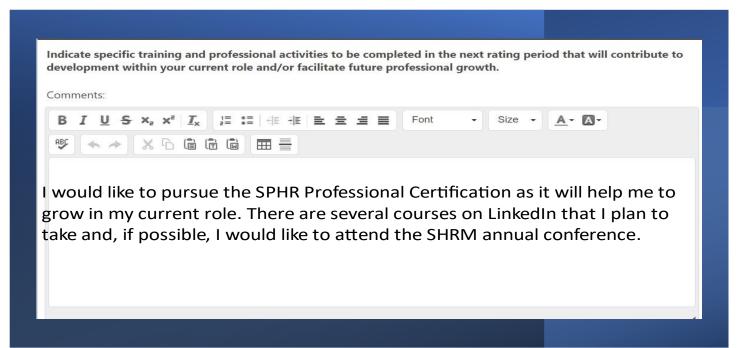

By providing this information to your supervisor, he/she can assist you in your Professional Development.

When you are satisfied with your entries, click of the page.

Submit

on the bottom right

Once
Submitted, the task will move to the
Supervisor's queue in
Cornerstone

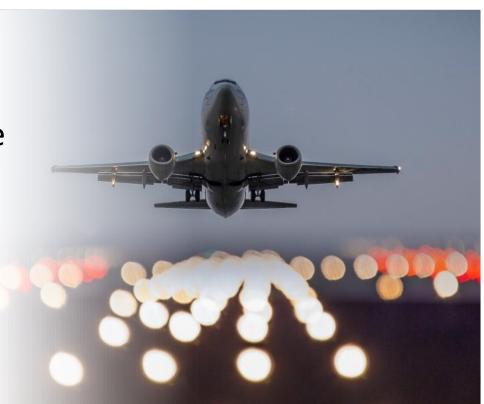